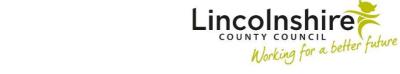

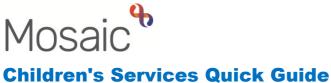

## **Mosaic Icons**

This guide is intended to help you understand the icons within and outside of workflow steps.

**Please note:** You will not see all icons in all workflow steps and some icons outside of workflow are subject to system permissions.

| lcon     | Name               | Use                                                                                                    | Location                                                                                                    |
|----------|--------------------|----------------------------------------------------------------------------------------------------|----------------------------------------------------------------------------------------------------|
|          | Full Workview      | Used to select the<br>workview as Full, the<br>icon will go grey when<br>selected                                                          | First icon on the top left<br>corner - outside of workflow<br>steps                                          |
|          | Narrow<br>Workview | Used to select the<br>workview as Narrow,<br>the icon will go grey<br>when selected                                                        | Second icon on the top left<br>corner - outside of workflow<br>steps                                         |
|          | Closed<br>Workview | Used to select the<br>workview as Closed,<br>the icon will go grey<br>when selected                                                        | Third icon on the top left<br>corner - outside of workflow<br>steps                                          |
|          | Act For            | Used to work on<br>behalf of anyone you<br>have the permission to<br>'act for'. The arrow<br>turns red when a 'can<br>act for' is in use . | Full and Narrow workview –<br>outside of workflow steps                                                      |
|          | Team<br>Workview   | Used to view the<br>Team summary                                                                                                    | Full and Narrow workview –<br>outside of workflow steps                                                      |
| Home     | Ноте               | Used to view your<br>Mosaic Homepage                                                                                                    | Closed and Narrow<br>workview – outside of<br>workflow steps                                                 |
| Sign out | Sign out           | Used to end a Mosaic session correctly                                                                                                    | Closed and Narrow<br>workviews (there is a logout<br>button in Full workview) -<br>outside of workflow steps |

| lcon        | Name                | Use                                                                                                    | Location                                                                                                   |
|-------------|---------------------|----------------------------------------------------------------------------------------------------|----------------------------------------------------------------------------------------------------|
| Bulk Assign | Bulk assign<br>work | Used to reassign<br>some or all the work in<br>the Current work to a<br>different worker/team.                                  | Top right corner of the<br>Allocations and Current work<br>toolbars in Full workview                       |
| C           | Refresh pane        | Used to update the<br>Allocations, Recently<br>viewed and Current<br>work toolbar with any<br>new items that have<br>been added | Top right corner of the<br>Allocations and Current work<br>toolbars in Full and Narrow<br>workview         |
|             | Completed<br>work   | Displays when a piece<br>of work has been<br>completed.                                                                         | In Narrow and Closed<br>workview on the Home page<br>in the Recent work section<br>and on the Workflow map |
| Z           | Incomplete<br>work  | A workstep that has<br>been started but not<br>yet finished.                                                                    | Under Current work section<br>on Person/Group summary<br>and Full or Narrow workview                       |
|             | Incoming<br>work    | Work that is scheduled<br>to be started                                                                                         | Under Current work section<br>on Person/Group summary<br>and Full or Narrow workview                       |
|             | Future work         | Work that is scheduled for the future                                                                                           | Under Current work section<br>on Person/Group summary<br>and Full or Narrow workview                       |
| <b>1</b>    | Returned<br>work    | An incomplete step<br>that has had a request<br>returned.                                                                       | Current work pane in Full<br>and Narrow workview                                                           |
|             | Authorised<br>work  | An incomplete step,<br>that has all its<br>requests complete,<br>and it is ready to be<br>finished                              | Current work pane in Full<br>and Narrow workview                                                           |
| <b>B</b>    | Request sent        | An incomplete item<br>that is waiting for a<br>response to a request                                                            | Current work pane in Full<br>and Narrow workview                                                           |
| æ           | Request             | Requests require a<br>response. The<br>workstep cannot be<br>finished without all<br>requests being<br>completed.               | Current work pane in Full<br>and Narrow workview                                                           |

| lcon | Name                                           | Use                                                                                                    | Location                                                                                                 |
|------|------------------------------------------------|----------------------------------------------------------------------------------------------------|----------------------------------------------------------------------------------------------------|
| -    | Notification                                   | Notifications are purely<br>for information and will<br>need to be<br>acknowledged                                                  | Current work pane in Full<br>and Narrow workview                                                         |
| 4    | Alert                                          | Displays when a Case<br>note has been added<br>that you need to be<br>aware of. Alerts must<br>be acknowledged.                     | Current work pane in Full<br>and Narrow workview                                                         |
| ÷    | Individual                                     | Displays against an individual's workstep                                                                                           | Under Current work section<br>on Person summary and Full<br>or Narrow workview                           |
|      | Group                                          | Displays against a group workstep                                                                                                   | Under Current work section<br>on Person summary and Full<br>or Narrow workview                           |
| A    | Show gender<br>/pronouns<br>note               | Displays against when<br>Gender/Pronoun notes<br>have been added to<br>Basic details                                                | On a Person summary, next<br>to Gender and Pronouns or<br>on a Group summary next to<br>Pronouns         |
| R    | This person is restricted                      | Shows that an<br>individual within a<br>group has restricted<br>access                                                              | Next to the restricted<br>individual in the Group<br>summary                                             |
|      | This person<br>has individual<br>general notes | Shows that an<br>individual within a<br>group has general<br>notes added                                                            | Next to the individual in the<br>Group summary                                                           |
|      | This person<br>has individual<br>warning notes | Shows that an<br>individual within a<br>group has warning<br>notes added                                                            | Next to the individual in the<br>Group summary and within<br>the Warning banner on the<br>Person summary |
| Add  | Add to<br>Family/Carers                        | Allows you to add<br>another person to the<br>group, by finding the<br>person and if<br>necessary, creating a<br>new person record. | Group summary page                                                                                       |

| lcon           | Name                                | Use                                                                                                    | Location                                                                                                    |
|----------------|-------------------------------------|----------------------------------------------------------------------------------------------------|----------------------------------------------------------------------------------------------------|
| Start work     | Start Work                          | Displays a list of the<br>group members so<br>you can choose which<br>of subjects need to be<br>included in the<br>workstep. After<br>selecting, a list of<br>group workflow items<br>that can be started for<br>the selected members<br>is displayed. | Group summary page                                                                                                    |
| History        | View Group<br>membership<br>History | Switches the display to<br>show, or hide, people<br>that are no longer<br>members of the group.                                                                                                    | Group summary page                                                                                                    |
| Workflow map   | Workflow Map                        | Used to view the<br>workflow map for a<br>person or group                                                                                                    | Is located on the Current<br>work on a Person or Group<br>summary screen in Closed<br>and Narrow workviews -<br>outside of workflow steps                 |
| History        | Work History                        | Used to view all steps<br>created in Mosaic for a<br>person or group                                                                                                    | Is located on the Current<br>work on a person's Person<br>Summary and Group<br>Summary on a Closed and<br>Narrow workviews - outside<br>of workflow steps |
| Person summary | Return to<br>Person<br>summary      | Used to return to the<br>Person summary page<br>after viewing the Work<br>history                                                                                                    | Is located on the Current<br>work on a Person summary<br>screen in Closed and<br>Narrow workviews - outside<br>of workflow steps                          |
| Group summary  | Return to<br>Group<br>Summary       | Used to return to the<br>Group summary page<br>after viewing the Work<br>history                                                                                                    | Is located on the Current<br>work on a Group Summary<br>screen in Closed and<br>Narrow workviews - outside<br>of workflow steps                           |

| lcon     | Name                          | Use                                                                                                    | Location                                                                                                    |
|----------|-------------------------------|----------------------------------------------------------------------------------------------------|----------------------------------------------------------------------------------------------------|
| Genogram | Genogram                      | Used to view a<br>genogram based on<br>the person or group's<br>recorded personal<br>relationships                                                                                                    | Is located on the Personal<br>relationships on a person's<br>Person summary screen or<br>in the members table on the<br>Group Summary in Closed<br>and Narrow workviews -<br>outside of workflow steps |
| 9        | Key                           | Provides illustrative<br>examples of icons<br>within the Workflow<br>Map and Genogram                                                                                                    | Located within the Workflow<br>Map and the Genogram                                                                                                    |
|          | Save                          | Used to save the<br>workflow step                                                                                                    | A toolbar icon located across<br>the top of a workflow step<br>window                                                                                                    |
|          | Finish                        | Used to finish (lock<br>down) the workflow<br>step                                                                                                    | A toolbar icon located across<br>the top of a workflow step<br>window                                                                                                    |
| 2        | Refresh<br>Current Form       | Used to refresh<br>prepopulated fields<br>within the workflow<br>step once the record<br>(Person summary<br>screen) has been<br>updated                                                                 | A toolbar icon located across<br>the top of a workflow step<br>window                                                                                                    |
| 2        | Output<br>current<br>document | Used to generate a<br>PDF of the form in a<br>workflow step                                                                                                    | A toolbar icon located across<br>the top of a workflow step<br>window/Genogram                                                                                                    |
|          | Requests                      | Used to send Request<br>and/or Notifications to<br>teams or workers<br>where required.<br>Requests require a<br>response<br>Notifications are for<br>information and will<br>need to be<br>acknowledged | A toolbar icon located across<br>the top of a workflow step<br>window                                                                                                    |

| lcon     | Name                    | Use                                                                                                    | Location                                                                                         |
|----------|-------------------------|----------------------------------------------------------------------------------------------------|--------------------------------------------------------------------------------------------------|
| <b>A</b> | Mandatory<br>request    | As above, shows that<br>there is a Request<br>within a form that must<br>be sent/completed<br>before the form can be<br>finished   | A toolbar icon located across<br>the top of a workflow step<br>window                            |
|          | Forms and<br>Letters    | Used to access<br>optional form and<br>letter templates within<br>a workflow step                                                  | A toolbar icon located across<br>the top of a workflow step<br>window                            |
| Ø        | View<br>Documents       | Used to upload and<br>attach external<br>documents to a<br>workflow step and to<br>view documents that<br>have been attached.      | A toolbar icon located across<br>the top of a workflow step<br>window                            |
|          | Copy From               | Used to copy the form<br>contents from an<br>identical form on a<br>sibling's record. It<br>does not appear in<br>group worksteps. | A toolbar icon located across<br>the top of a workflow step<br>window                            |
| £        | Show Subject<br>Summary | Used to refresh the<br>Person summary<br>screen and make the<br>summary come<br>forward to be the main<br>window                   | A toolbar icon located across<br>the top of a workflow step<br>window                            |
| *        | Show details            | Used to refresh the<br>Group summary<br>screen and make the<br>summary come<br>forward to be the main<br>window                    | A toolbar icon located across<br>the top of a workflow step<br>window                            |
| ×        | Close                   | Used to exit/close the workflow step window                                                                                        | A toolbar icon located in the<br>top right of a workflow step<br>window/Genogram/Workflow<br>map |
| 1        | Date and<br>Time picker | Used to select the<br>date and time                                                                                                | Located within the form of a<br>workflow step                                                    |

| lcon     | Name             | Use                                                                                                    | Location                                                                    |
|----------|------------------|----------------------------------------------------------------------------------------------------|-----------------------------------------------------------------------------|
|          | Date Picker      | Used to select the date                                                                                                    | Located within the form of a workflow step                                  |
| *        | Yellow cog       | Indicates the field is<br>prepopulated but can<br>be edited within the<br>workflow step itself.<br>For best practice treat<br>this icon the same as<br>a Blue Cog.                                                                                                    | Located within the form of a<br>workflow step                               |
| <b>*</b> | Blue cog         | Indicates the field is<br>prepopulated and<br>cannot be edited<br>within the workflow<br>step itself.<br>These fields can be<br>updated by clicking the<br>Show Subject<br>Summary icon,<br>updating the Person<br>Summary screen,<br>maximising the<br>workflow step and<br>clicking the Refresh<br>icon. | Located within the form of a<br>workflow step                               |
| Ţ        | Show<br>guidance | When clicked offers<br>practice guidance and<br>prompts                                                                                                    | Located within the form of a workflow step                                  |
| A        | Warning          | Indicates a mandatory<br>field. These fields<br>must be completed<br>before the workflow<br>step can be finished                                                                                                    | Located within the form of a<br>workflow step                               |
| 1        | Move up          | Used to specify the<br>Primary Service User<br>Group                                                                                                    | Located within the Service<br>User Group screen if<br>multiple groups added |
| 3        | Move up          | Used to rearrange the<br>order of rows in a table<br>– it will move the row<br>up                                                                                                    | Located within the form of a workflow step                                  |

| lcon       | Name                             | Use                                                                                                    | Location                                                                                                    |
|------------|----------------------------------|----------------------------------------------------------------------------------------------------|----------------------------------------------------------------------------------------------------|
|            | End                              | Will display a date field<br>for an End Date to be<br>added.                                                                                                    | Located within the Service<br>User Group, Notes window<br>and Group summary page                                  |
| Î<br>×     | Delete                           | Used to delete a row of text from a table                                                                                                    | Located within the form of a workflow step                                                                        |
| Ø          | Edit                             | Used to edit text within<br>a table or to change<br>previously recorded<br>information in Person<br>details                                                                  | Located within the form of a<br>workflow step or in each<br>section of Person details on<br>Person summary window |
| 2          | <i>Timed out<br/>(case note)</i> | Displays against any<br>Case Note that has<br>not been finished<br>within 24 hours. The<br>Case Note will need to<br>be appended to be<br>finished                           | Displays on Home page and<br>Case notes window                                                                    |
| 2          | Unfinished                       | Displays against<br>unfinished Case Notes<br>that can still be<br>updated and finished                                                                                       | Displays on Home page                                                                                             |
| E <b>ķ</b> | Append                           | Allows additional<br>information to be<br>added to a Case Note                                                                                                    | Located within the Case<br>notes window                                                                           |
|            | Show/Hide                        | Expands the fields to<br>view or add further<br>information                                                                                                    | Displays within the Personal<br>and Organisational<br>relationships window                                        |
|            | Step<br>Summary                  | Shows the Workstep<br>Summary where all<br>Documents relating to<br>a piece of work can be<br>viewed in one place.                                                           | Located within the<br>Documents store                                                                             |
|            | Move                             | Used to 'move' a<br>person or people to a<br>new address or<br>change the location of<br>a file. It automatically<br>adds an end date to<br>the previous<br>address/location | Located within the<br>Addresses and File location<br>windows                                                      |